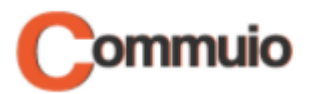

# How to start a course

Welcome to the Commuio E-learning platform!

With this guide, you will learn how to start a course.

#### **1. Making sure that you are logged in to your account**

First, make sure that you are connected to your Commuio account. Check the "How to log into Commuio" guide to learn how to do that.

## **2. Accessing "My courses"**

Now that you are logged in, click on "**E-Learning**" on the top of the page.

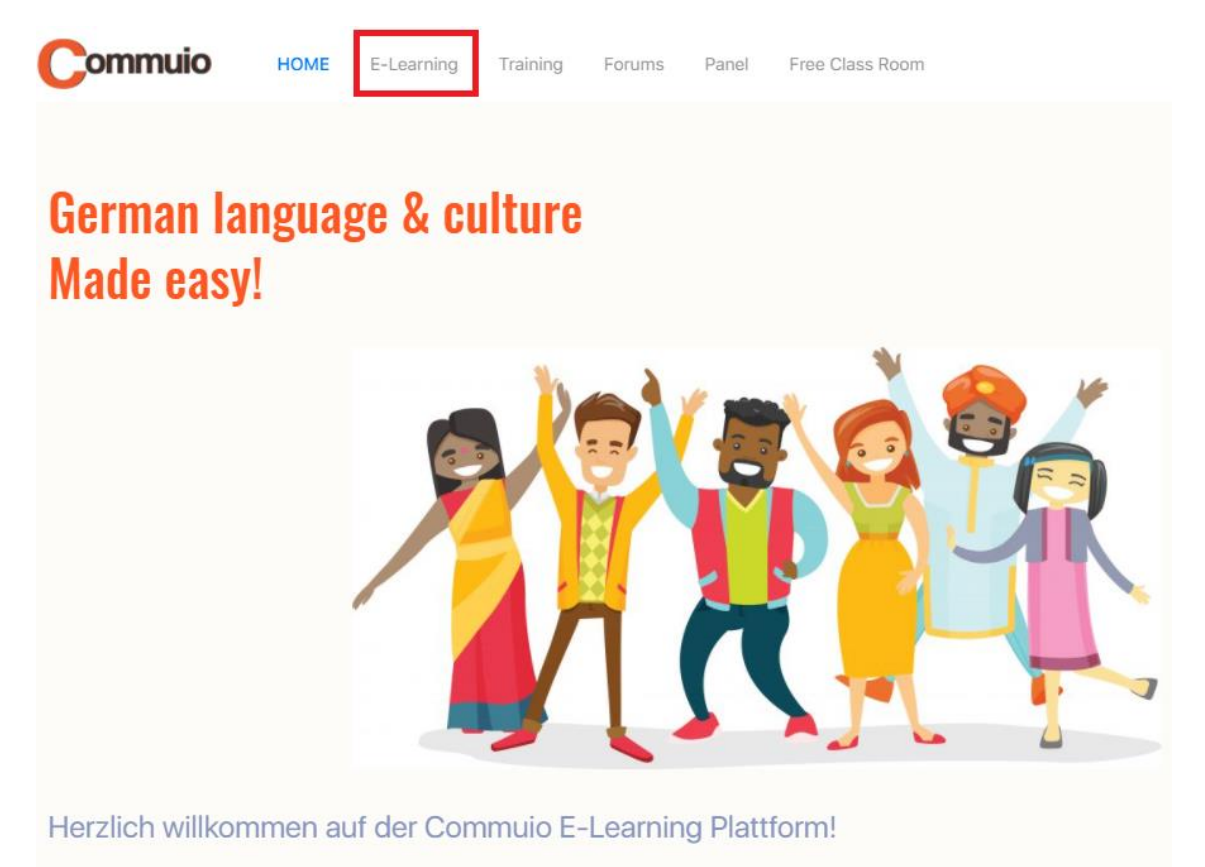

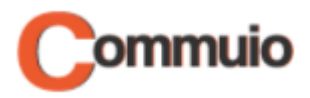

## **3. Choosing the category and the course**

You will choose a category and a course now:

• For example, choose the category "Berufsbezogenes Deutsch – Pflege" and the course "Modul 1-K1: Telefonieren mit Angehörigen – Teil II".

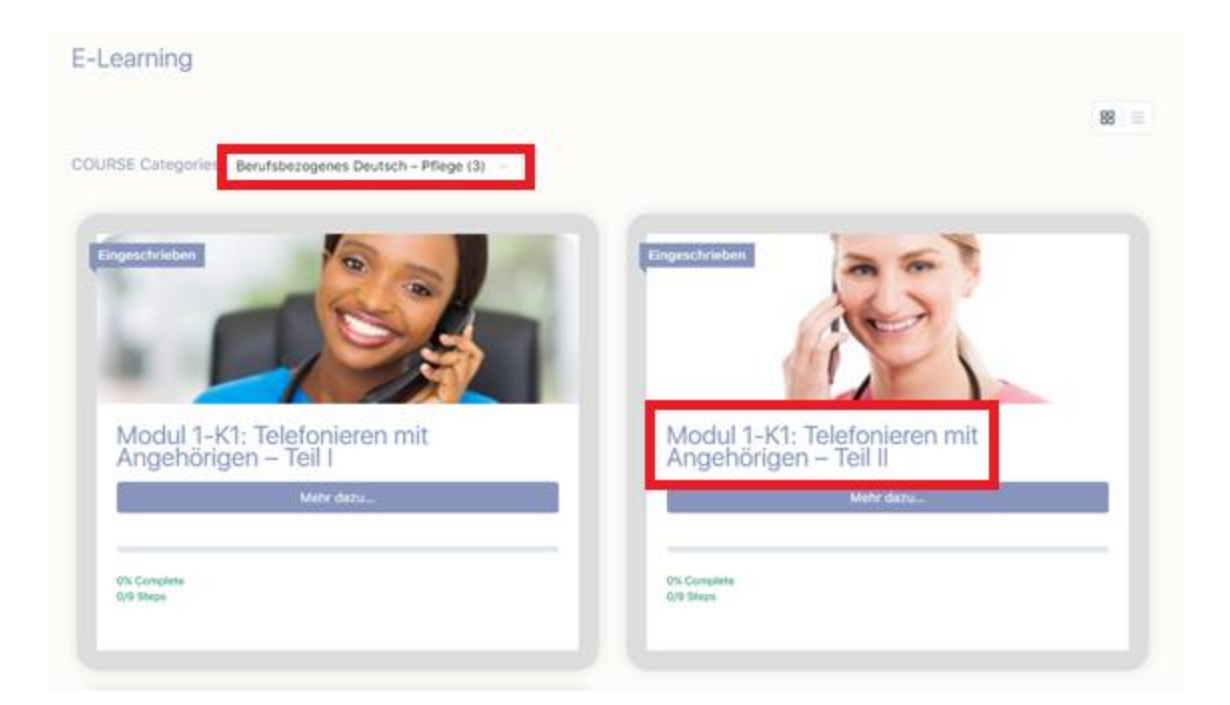

### **4. Starting the course**

Finally, click on "**Start COURSE**".

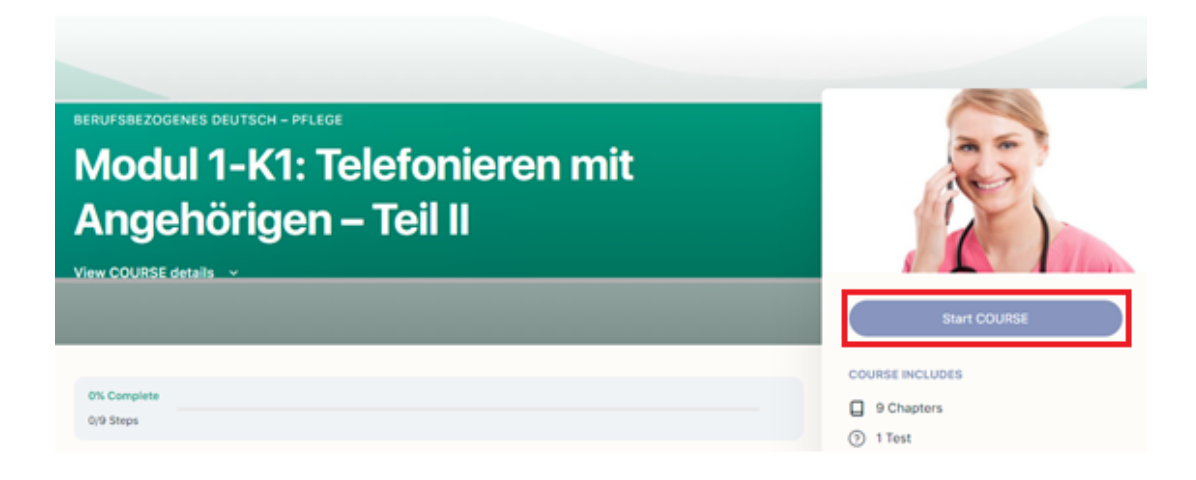

#### That's it! Now you can start learning!